# Hoe zoek ik de maillogs op de ESA? Ī

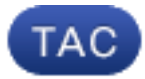

Document-id: 118552

Bijgewerkt: 10 okt. 2014

Bijgedragen door Cisco TAC-engineers.

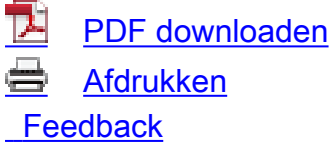

Verwante producten

• [Cisco e-mail security applicatie](/content/en/us/support/security/email-security-appliance/tsd-products-support-maintain-and-operate.html?referring_site=smartnavRPT)

#### Inhoud

Inleiding Hoe zoek ik de maillogs op de ESA? Gerelateerde Cisco Support Community-discussies

### Inleiding

Dit document beschrijft hoe u naar logitems wilt zoeken die laten zien hoe het ESR (E-mail security applicatie) een bericht heeft verwerkt.

# Hoe zoek ik de maillogs op de ESA?

U kunt de logbestanden doorzoeken om meer informatie te verzamelen over de Van, To, Onderwerp van de e-mails afkomstig van dit IP-adres waar u in geïnteresseerd bent.

De naam van het logbestand is *mail\_logs*. U kunt dit zien in het systeembeheer > Subscripties voor logbestanden > mail\_logs.

Er zijn verschillende manieren om toegang te krijgen tot deze logs.

1. Via de webbrowser. Ga naar systeembeheer > Log abonnement. Klik op de ftp link rechts van mail\_logs voor de mail\_logs.Als u een fout hebt gemaakt, gaat u naar Network > IP interface, selecteert u de interface waartoe u normaal toegang hebt tot het ESA ingeschakeld en zet u de FTP/poort 21-service aan.

- 2. Van de opdrachtregel: Wanneer u een ssh-client als Putty gebruikt, logt u via poort 22/ssh in op de CLI van het ESA-apparaat.Gebruik grep om naar de IP te zoeken vanuit de opdrachtregel.U dient het # dat aan de mail\_logs van uw apparaat is gekoppeld in te voeren en vervolgens het patroon naar zoekactie in te voeren, dat wil zeggen. 192.168.1.1 of [joe@example.com.](mailto:joe@example.com)Voor de volgende drie vragen, druk op om de standaardinstellingen in te voeren en te houden.De zoektocht kan een beetje tijd in beslag nemen. Als de uitvoer terugkomt, kunt u de ICID of de MID doorzoeken. grep "ICID 123456" mail\_logs Zodra de uitvoer terugkomt, kunt u naar de MID zoeken grep "MID 78901234" mail\_logs
- U dient de MID te kunnen zien Van, To. U dient het IP-adres en de HAT Sender-groep van het ICID te zien.
- Een andere optie is om de mail\_logs aan een lokale machine (Desktop) aan te passen en uw 3. eigen bestand/teksteditor te gebruiken om naar de IP-adressen te zoeken.

Was dit document nuttig? Ja Nee

Bedankt voor je feedback.

[Een ondersteuningscase openen](http://tools.cisco.com/ServiceRequestTool/scm/mgmt/case?referring_site=supportdocs) (Vereist een [Cisco-servicecontract](http://www.cisco.com/web/services/order-services/service-contracts/index.html?referring_site=supportdocs).)

### Gerelateerde Cisco Support Community-discussies

De [Cisco Support Community](https://supportforums.cisco.com/index.jspa?referring_site=cdcsupportdocs&channel=pkwidgets) is een forum waar u vragen kunt stellen en beantwoorden, suggesties kunt delen en met uw collega's kunt samenwerken.

Raadpleeg [Cisco Technical Tips Convention](http://www.cisco.com/en/US/tech/tk801/tk36/technologies_tech_note09186a0080121ac5.shtml) voor informatie over conventies die in dit document gebruikt worden.

Bijgewerkt: 10 okt. 2014 Document-id: 118552